# **DMX CF RECORDER** Ⅳ **ver.4.X**

取扱説明書

この説明書をよくお読みのうえ、正しくお使いください。その後大切に保存し必要なときにお読みください

# 安全上のご注意

- ●ご使用前に、この『安全上のご注意』をよくお読みのうえ、正しくご使用ください。
- ●ここに示した注意事項は、お使いになる人や、他の人への危害、財産への損害を未然に防止するための内容を 記載していますので必ずお守り下さい。
- ◆次の表示区分は、表示内容を守らず、誤った使用をした場合に生じる危害や損害の程度を説明しています。

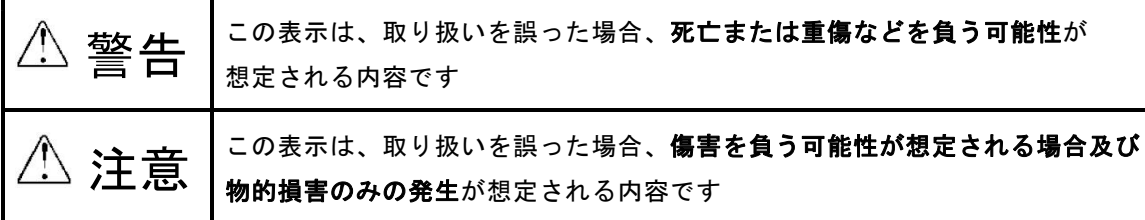

◆次の絵表示の区分はお守りいただく内容を示しています。

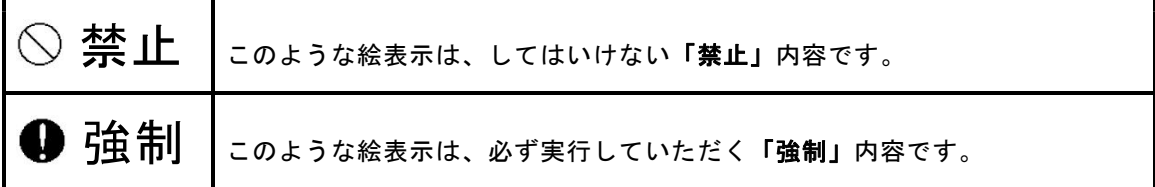

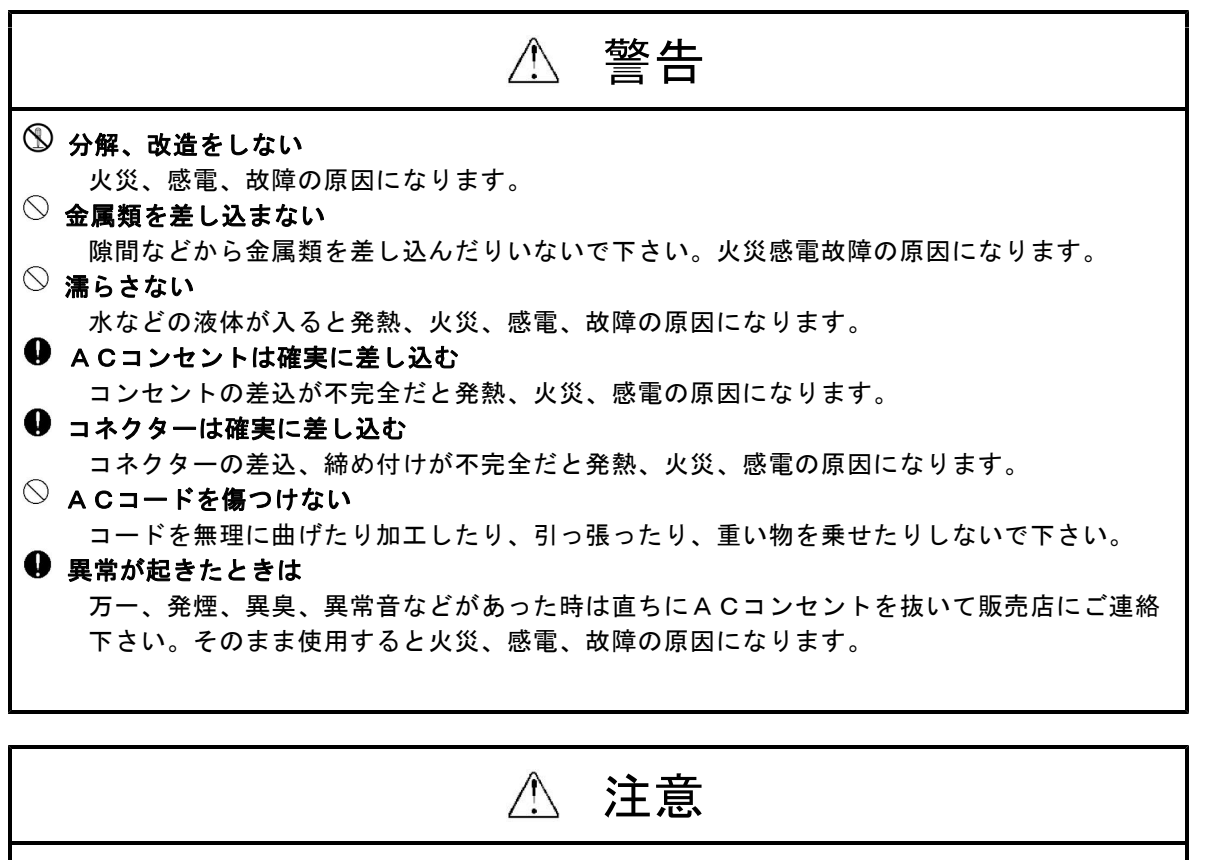

- 煙や湯気が当たる場所に置かない 火災、感電、故障の原因になります。 ○ 湿気やほこりの多い場所に置かない
- 火災、感電、故障の原因になります。
- 不安定な場所や振動の多い場所に置かない 落ちたり、倒れたりするとけが、故障の原因になります。
- **◯ ACコンセントから抜くときはプラグをもって抜く** コードを引っ張るとコードが傷ついて火災、感電、故障の原因になります。

 $\mathbf 1$ 

 $-3$ 

 $14$ 

15

# 目次

# 1. 本機について ー

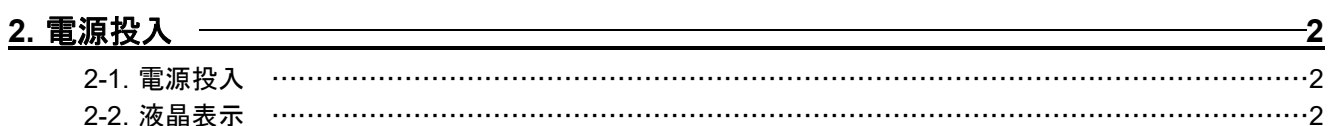

# 3. セットアップメニュー -

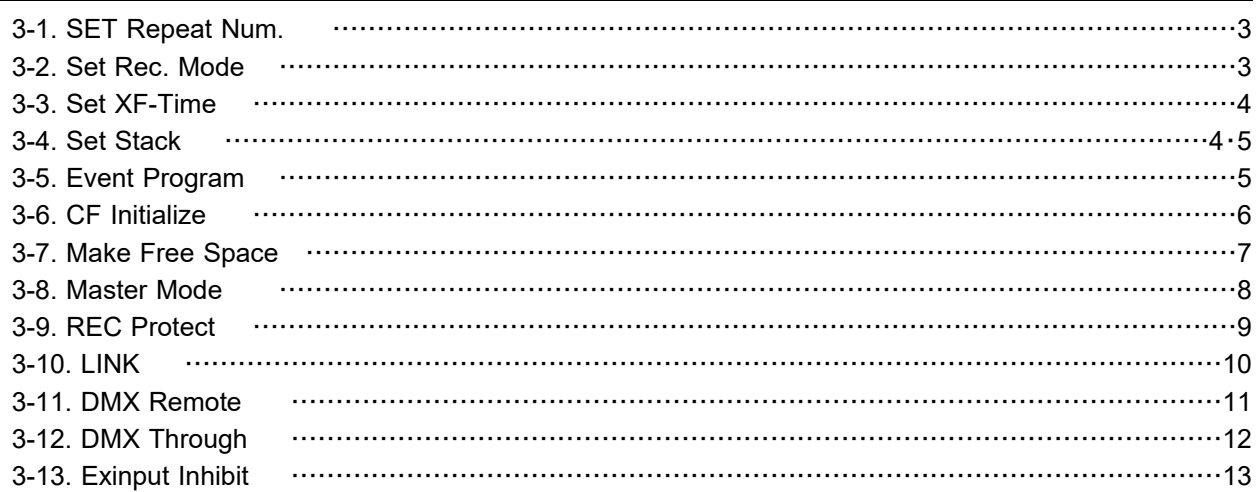

# 4. データ記憶 ー

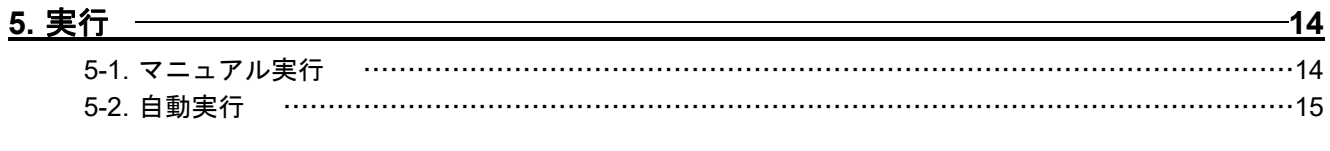

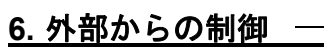

7-1. 仕様

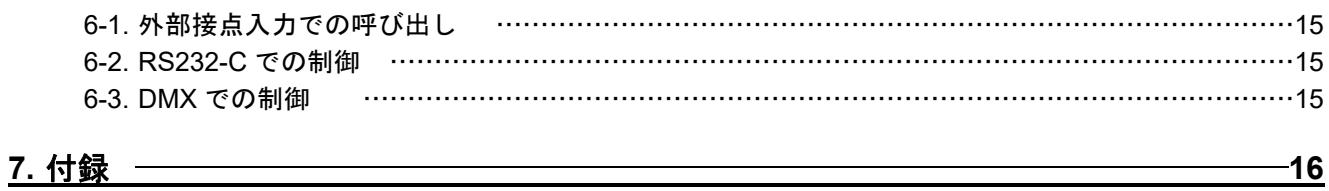

### 1. 本機について

「DMX CF RECORDER IV」は、あらかじめ外部からのDMX信号を時間にしたがって取り込み、 本機の再生ボタンや電源投入、接点入力、RS232-C 制御により再生する機器です。

XF-Timeを設定する事により、再生プログラムをフェードインする事が出来ます。 また、プログラムの切替時にフェードチェンジすることが可能です。

取り込み/再生出来るプログラムの数は最大64.接点入力は8個備えています。 さらに では64個全てのプログラムを呼び出す事が可能です。 **RS232-C**

スタックモードでは記憶したプログラムから20ステップまでをスタックとして設定し、順に再生する事が可 能です。

取り込み/再生出来る時間は、使用するメモリーカードの容量、取り込みモードにより異なります。 2GBの場合、SPモードでは27時間48分。LPモードでは55時間34分です。

保存するメモリーカードは、弊社チェック済みのコンパクトフラッシュをお求めください。

本機の高速なデータ取り込みや多機能を実現する為にコンパクトフラッシュのメモリーモードを採用していま すので、データを保存したメモリーカード (データ) は市販のパーソナルコンピュータ等では認識出来ません。 この為、バックアップ用の同じメモリーカードを作成する事が出来ませんので、データ取込みの際にDMX送 出機器でのデータ保存をお勧めします。

\*注意

本機でイニシャライズ(初期化)したコンパクトフラッシュディスクは、 PCやデジカメではそのまま使用出来ません。 汎用ユーティリティ等で物理フォーマットする必要が有ります。 一部のコンパクトフラッシュでメモリーモードをサポートしていない製品があります。 必ず弊社販売のコンパクトフラッシュをお使いください。

# 2. 電源投入

## 2-1. 電源投入

電源を投入すると、まずバージョンナンバーが表示され、その後、初期画面が表示され起動します。 自動実行などが設定されているとプログラムがスタートします。

### 2-2. 液晶表示

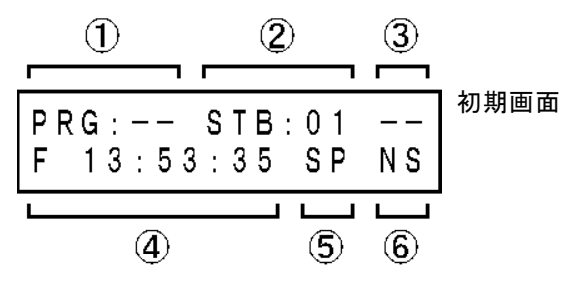

- ① プログラムナンバー 現在実行中のプログラム番号を表示します。 停止中は「ーー」が表示されます。
- ② スタンバイプログラムナンバー (一 → で切り換え) **REC** 又は PLAY で取り込み/実行される次のプログラムを表示します。
- 3 リピート (MENU→ Set Repeat Num.で設定) スタンバイプログラムを再生した時の繰り返し回数です。(01~99) LPと表示されている場合はLOOP(無限繰り返し)です。
- ④ F :全体の書き込み残時間(停止時)
	- F :全体の書き込み残時間(書き込み時)
	- P :再生中の経過時間(再生時)
	- P :再生中のプログラムエンドまでの残時間(再生時)
	- R :書き込み中の経過時間(書き込み時)
	- E :再生中のプログラムの長さ(再生時)
	- E : スタンバイプログラムの長さ (停止時) 各表示の切り換えは ENTER で行います。
- 5 書き込みモード (MENU → Set Rec Mode で切り換え) 共通設定 SP:毎秒40回更新 LP:毎秒20回更新 (注:取り込み後に変更しますと、正しく再生されません)
- ⑥ DMX受信状態 NS:DMX入力無し RX:DMX信号受信中

# 3. セットアップメニュー

初期画面から MENU を押すと"SETUP MENU" 画面が表示されます。 MENUの項目(液晶下段)は – → ボタンで切り換えます。 表示されている項目の設定を行うには ENTER を、メニューに戻る場合 MENU を押します。

各メニューで編集された設定は、"SETUP MENU"画面から抜け、初期画面に戻る ことで、コンパクトフラッシュに記憶されます。 初期画面に戻る前に、本製品の電源を切られると、編集された設定は 記憶されませんので、ご注意下さい。

- 
- 3-1. SET Repeat Num.

現在スタンバイになっているプログラムの繰り返し回数を設定します。

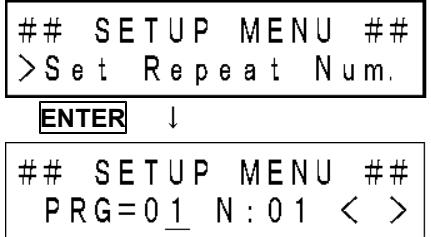

← → で、プログラムナンバーを設定します。 何も保存されていないナンバーを選ぶと「NO DATA!」と表示されます。

**ENTER** ↓

## SETUP MENU ##  $PRG: 01 N=01 <$ (画面6)

← → で、回数を設定します。 回数は1~99回、もしくは無限繰り返し(LP)が設定できます。 回数を設定後、 を押すと最初の画面に戻りますので連続して設定 **ENTER** する事が出来ます。 **MENU** を押すと元に戻ります。

#### 3-2. Set Rec. Mode

書き込みモードを設定します。 全てのプログラムに対する共通設定です。個別の設定は出来ません。 取り込み後に変更すると正しく再生出来なくなりますので御注意ください。

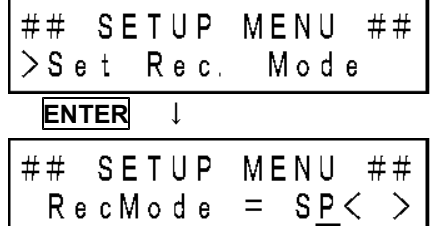

← → で、SP,LPを設定します。

SPは、毎秒40回更新のDMX出力になります。

LPは、毎秒20回更新ですが、保存可能時間がSPの約2倍になります。

## 3-3. Set XF-Time

プログラムを再生する際に、フェードインする時間を設定します。 前のプログラムからの切替や本機のDMX入力に信号が有る場合、ここで設定したタイムでフェード チェンジしスタートします。

プログラム再生中に別のプログラムを再生させた場合、前のプログラムが止まってその時点 のDMXレベルと次のプログラムの最初のレベルがフェードチェンジします。

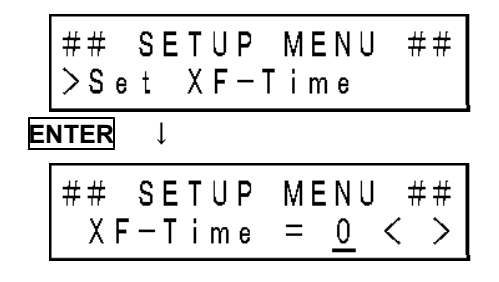

← → で、0~30を設定します。単位は「秒」です。

#### 3-4. Set Stack

編集

外部接点や RS232C、DMX で呼び出した時に記憶されているプログラムを順に再生する事が出来ま す

例えばプログラム1に演出、プログラム2に待機状態を記録して接点を受けるとプログラム1を実行 した後、プログラム2をループ再生することが可能です

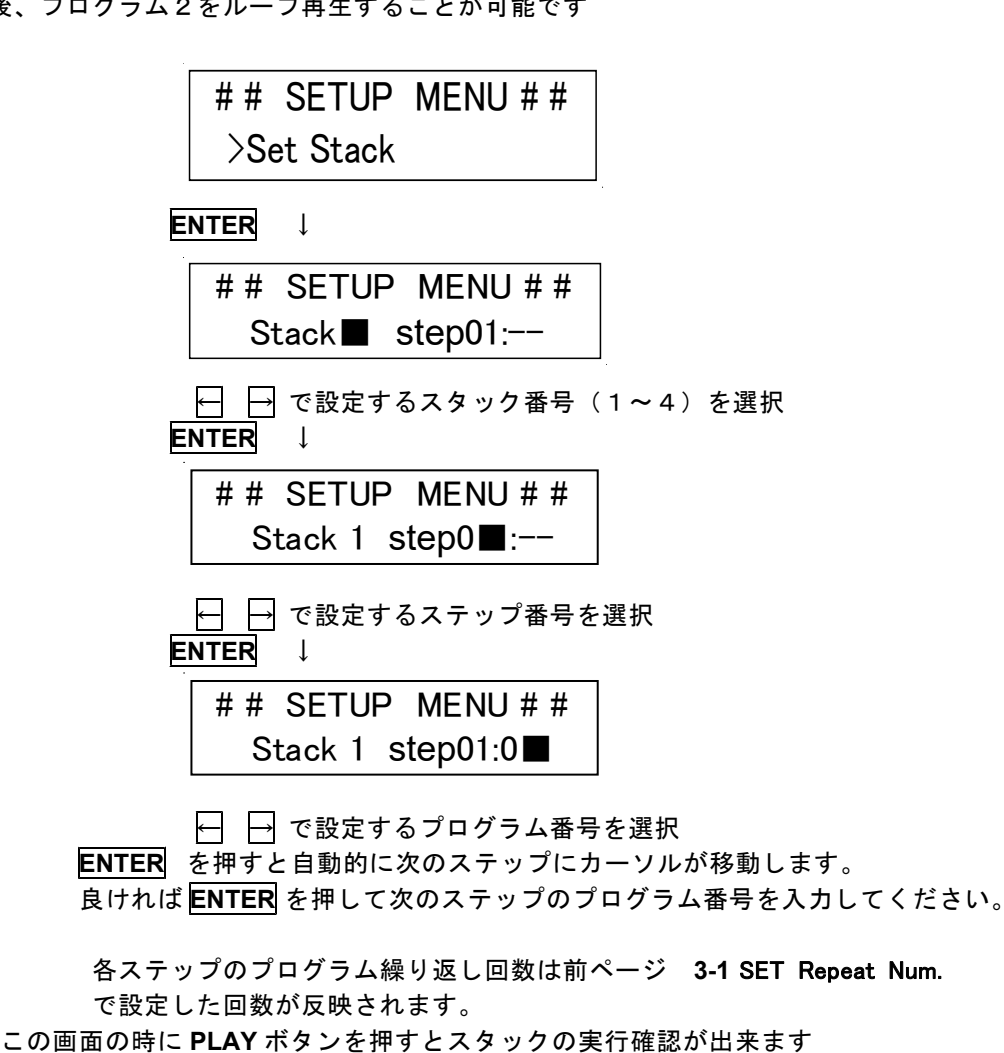

#### 削除(再編集)

ー度編集を行った Stack の Step の削除(再編集)を行いたい場合には、 下記に示す手順で行って下さい。

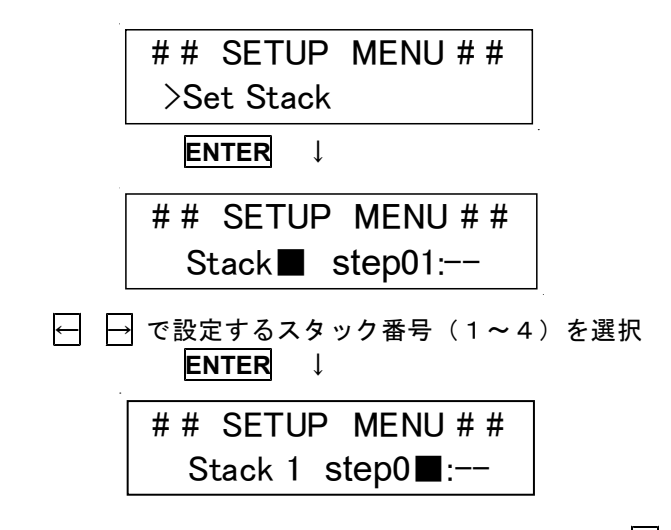

 $\overline{\leftarrow}$  → で Step の末尾のステップ番号を選択し、プログラム番号を← → で"--"に設定して 下さい。

この操作を行い末尾から削除もしくは再編集されたい Step まで戻り、再度編集を行って下さい。

**※"--"は Step の末尾のプログラムでしか選択出来ません。** 

#### 3-5. Event Program

電源投入時やDMX信号入力が無くなった時または接点入力がオンになった時にプログラムを再生 させる事が出来ます。ここでは、その要因に対してどのプログラムを再生させるかの設定を行います。

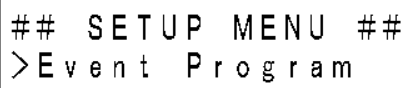

**ENTER** を押すとサブメニューに切り替わります

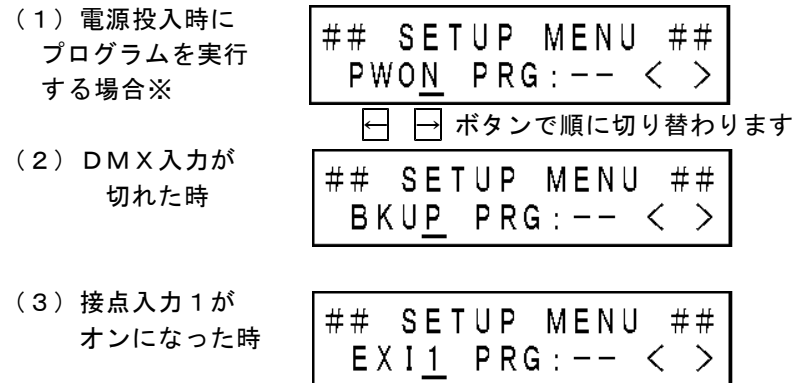

以後接点入力2~8の設定画面が順に表示されます

各サブメニューの設定したい項目で ENTER を押すとプログラムの番号 (1~64、S1~S4)と REC (書き込み)·STP (停止)が設定出来る様になります、 ← → で番号を選んで下さい。スタックを割り付ける場合は ~ を選択してください。 **S1 S4** 何も実行しない場合は「--」にしておいて下さい。」 番号を選んで を押して下さい。 **ENTER**

※ Power on (画面表示は、" PWON")の設定に、LPR (Last Program) が追加されました。 **LPR** は、本機にて最後に再生されたプログラムを、電源投入時に再度実行することが出来ます。 (Master mode で使用する際には、master mode 設定後に、プログラムを再生してください。 設定後に行わないと、設定前のプログラムを Power on の際に個別に再生を行い、 同期が正常に動作しない場合がございます。)

# 3-6. CF Initialize

メモリーカードを初期化します。これを行うとメモリーカードの内容が全て失われてしまいますので、 充分に御確認の上、行ってください。

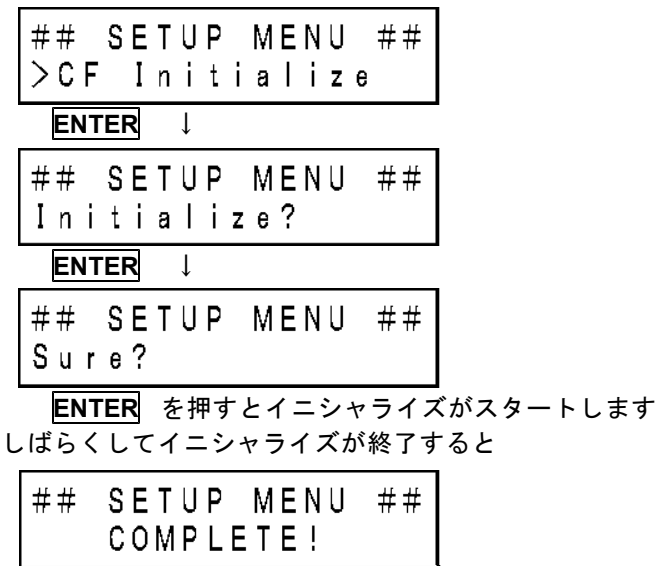

**COMPLETE** !が出て初期画面になります。

# 3-7. Make Free Space

プログラムを書き換えた後にデータを移動し、空き容量を増やします。

例えば、初期状態から3個のプログラムを作成した場合、メモリーカ ードの 中身は下記の様になっています。 メモリーカード  $\mathbf 0$ 100%  $PRG:1$  $PRG: 2$  $PRG:3$ 残容量 ここでPRG: 2を上書きした場合、実際には残容量の部分にデータが作成さ れ、元のPRG:2は見えないように処理されます。  $PRG:3$  $PRG: 2$  $PRG:1$ 元PRG: 2 残容量 ここでMake Free Spaceを実行すると、元のPRG:2 は消去 され、データの格納場所をずらして空き容量を確保します。  $PRG:1$  $PRG: 3$  $PRG:2$ 残容量 この作業はデータの格納場所を移動しますので、メモリーカードの容量が大き い場合は数分掛かる事も有ります。 いいのののののののののののののののののののののの。 くこうした内部構造になっています。

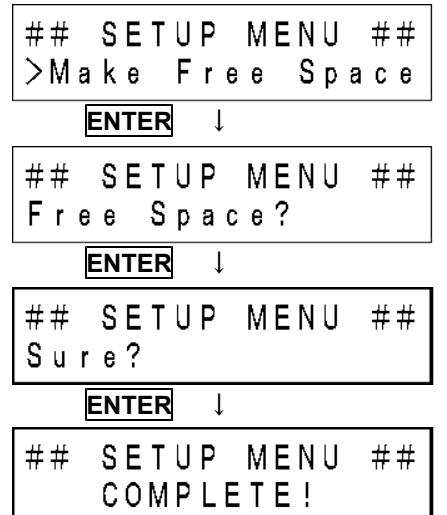

**COMPLETE** !が出たら移動は終了です。

カードの転送速度や容量、データ量により時間が掛かる場合があります。

# 3-8. Master Mode

#### **ON**

複数のレコーダーを同期運転することができます。これによりチャンネル数が不足した場合最大32台 までをリンクしてマスターに設定した1台で他の全ての機器を連動して動かすことが出来ます。 どれか1台をマスターに設定すると繋がっている他の機器は自動的にスレーブに切り替わります。

準備

リンクして同期運転する場合は本機裏面の LINK コネクターを接続する必要があります (LINK コネクタ 一を使用する場合は 3-10 LINK で LINK コネクターを ENABLE に設定してください) LINK コネクターの OUT を次の機器の LINK IN に接続してください。2台以上の場合は OUT から IN へ 順に接続していってください。マスターになる1台は LINK 接続している途中にあっても構いません。 LINK ケーブルはシールド付きのツイストペア線を使って下さい (DMX 用のケーブルで流用可能) 1番ピンがシールドで2番、3番がシグナルになります。1対1で接続して下さい。

マスターの設定(現在 Master モードが OFF の場合は下記の画面が出て設定できます)

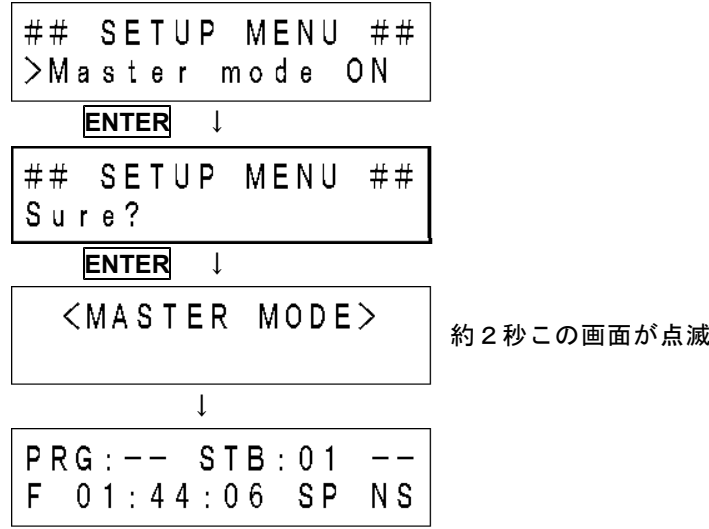

マスターにしたい1台に設定して下さい。

マスター機が実行画面に戻ったら、リンクしてある他の全てのレコーダーが同時に操作出来ます。 LINK 接続してあるどれか1台がマスターに設定されると他のレコーダーは自動的に Slave に切り替 わります。1台がマスターの時、リンクされてるレコーダーは下図の表示になります。

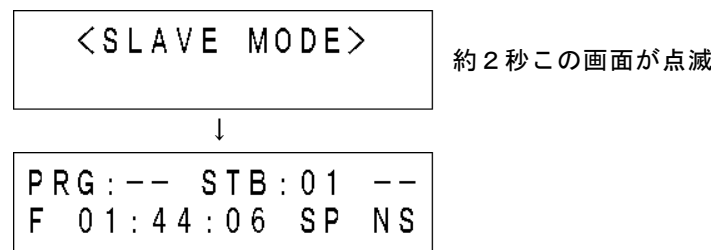

実行画面に戻ったら以後の操作はマスター機でのみ可能です。

なお MASTER MODE, SLAVE MODE の表示は電源投入時にも表示されます。

## **OFF**

リンクモードを解除します。

現在 Master モードが ON になっている場合は下記の画面が表示され解除出来ます。

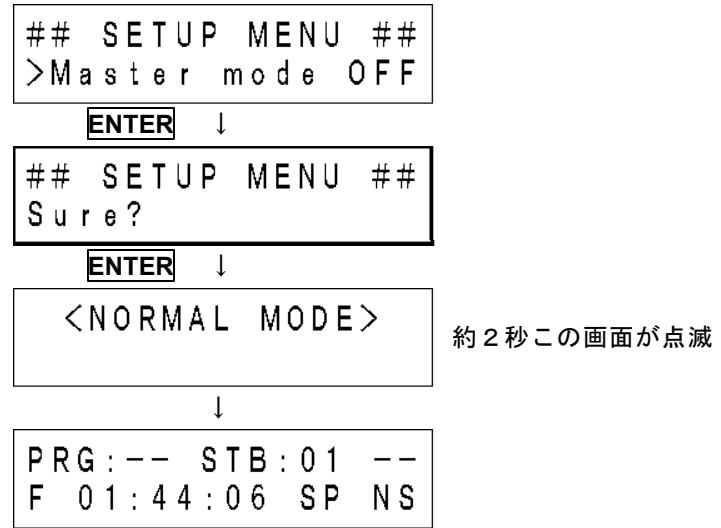

初期画面が表示されたらリンクが解除され、個々での操作が可能となります。

### 3-9. REC Protect

書き込みが終了して誤って書き込んだり消去したりしないように書き込み禁止の設定が出来ます。

#### **ON**

現在の設定が OFF (書き込み可能)の場合下記の画面が出て設定できます

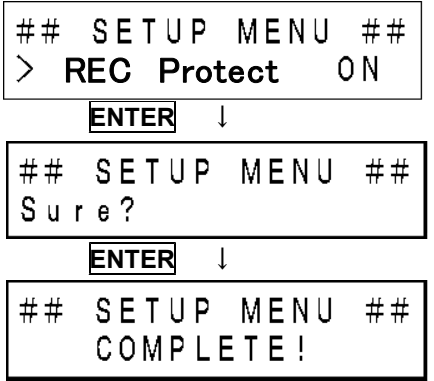

#### **OFF**

現在の設定が ON (書き込み禁止) の場合下記の画面が出て解除できます

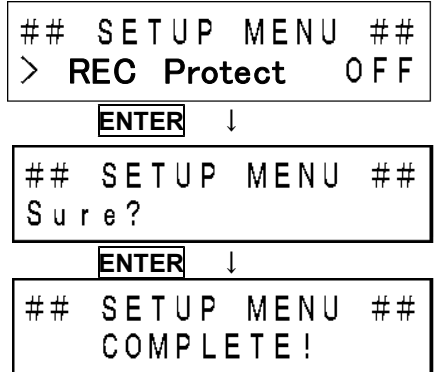

# 3-10. LINK

複数台の CF Recorder を使って同期運転する際に Link コネクターを使うかどうか設定します。 **Enable**

現在 コネクターが使用不可な場合は下記の画面が表示されます。 **Link**

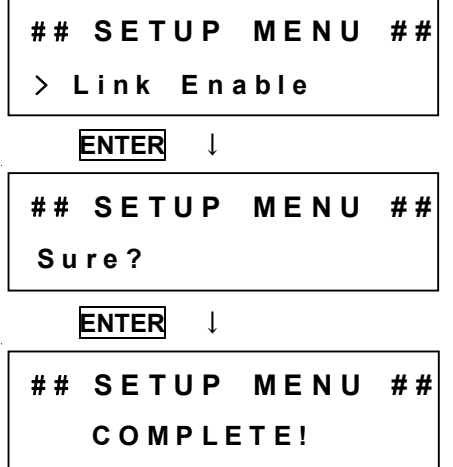

Link コネクターを使用の際は、必ず Link Enable に設定して下さい。 また複数台を LINK で繋いだ場合、最後の機器の LINK コネクタの終端スイッチを ON にして使用して ください

#### **Disable**

現在の状態が Link Enable の場合下記の画面が出て設定できます。

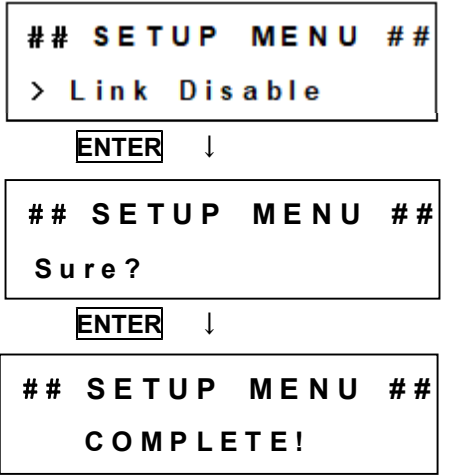

\* Link コネクターを使用しない場合は、必ず Link Disable に設定して下さい。

# 3-11. DMX Remote

プログラム、Stack の呼出、REC の Start、Stop を DMX 信号から行うことができます。 **ON**

現在の設定が OFF (呼び出し不可) の場合下記の画面が出て設定できます。

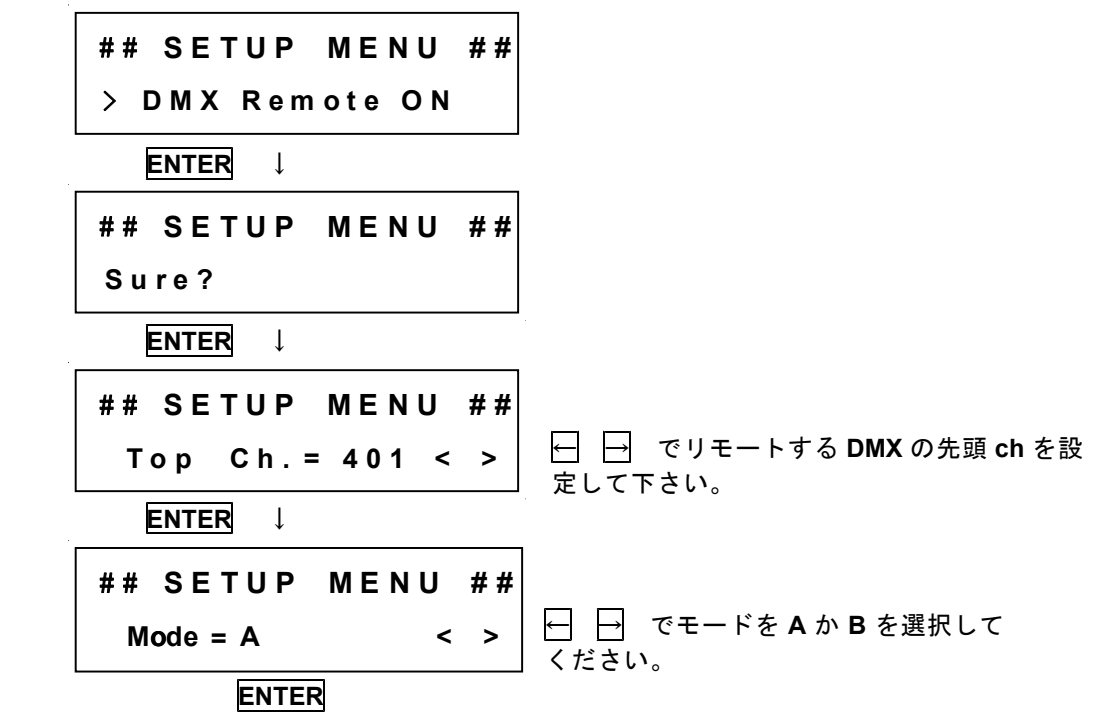

設定された Top ch より連続して、DMX に各機能が自動的に割り当てられます。 A · B モードにより DMX に割り当てられる動作が異なります。 各モードの割り当てられる項目は以下のようになります。

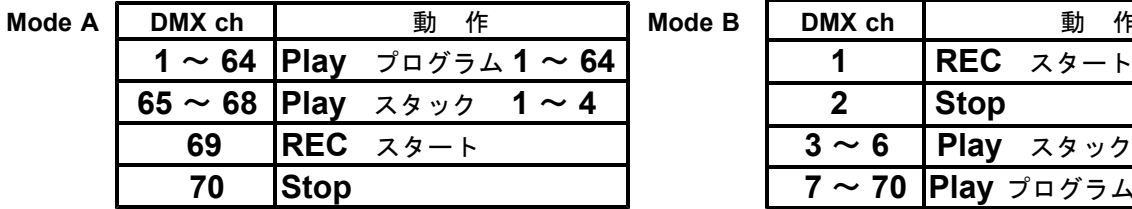

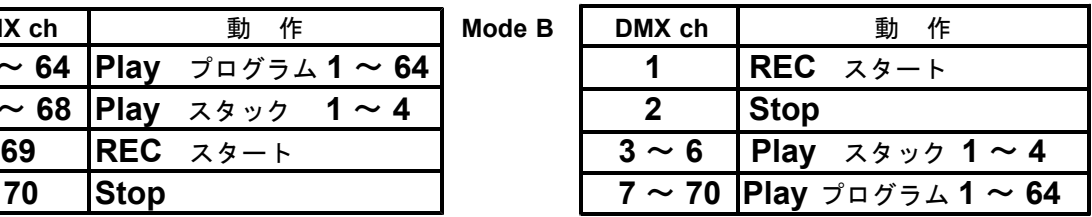

#### **OFF**

現在の設定が ON (呼び出し可) の場合下記の画面が出て解除できます

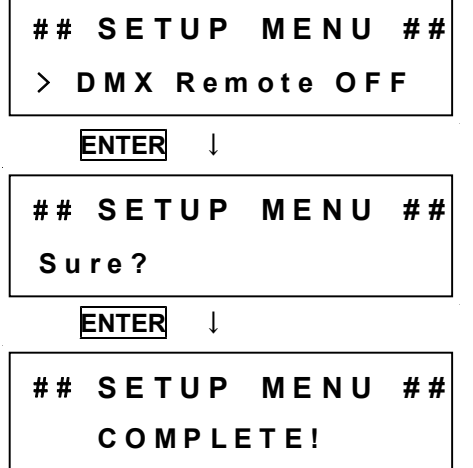

# 3-12. DMX Through

**DMX の入力信号を OUT 側に THRU OUT するかを設定することができます。** 

#### **ON**

現在の設定が OFF (THRU OUT 不可) の場合下記の画面が出て設定できます。

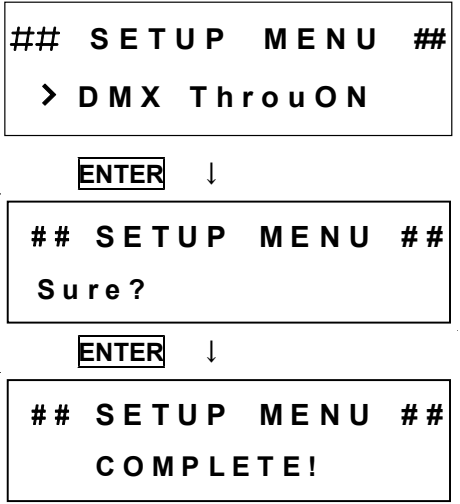

ON に設定されている時には、プログラム終了後 DMX 信号が入力されていれば、 信号を THRU OUT します。

#### **OFF**

現在の設定が ON (THRU OUT 可) の場合下記の画面が出て解除できます

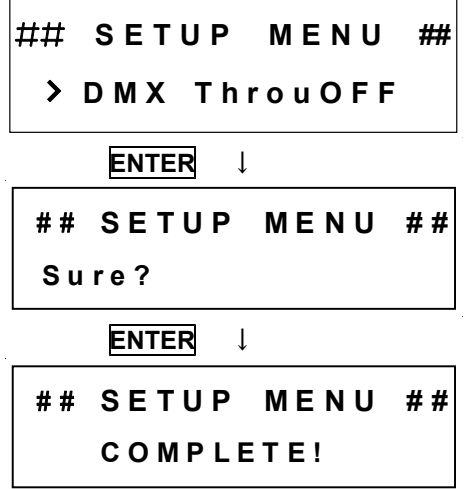

OFF に設定されているときには、プログラム終了後 DMX 信号が入力されていても、 プログラムの最後の信号を保持します。

# 3-13. Exinput Inhibit

外部接点入力からの呼び出しを常に受け付けるか、再生中は受付禁止にするかの設定が各入力毎に行え ます。

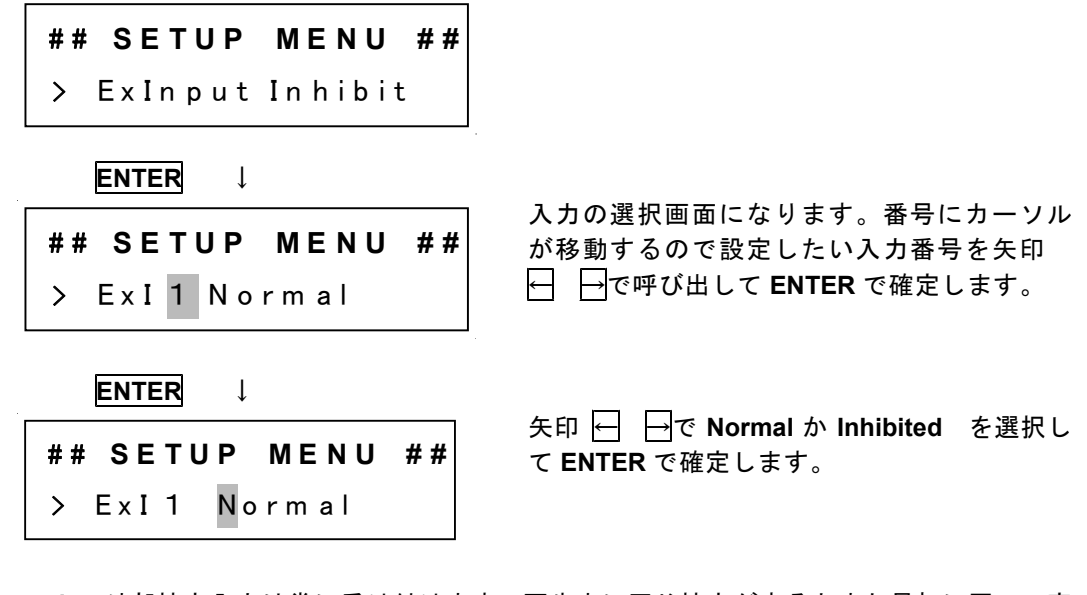

- **Normal :** 外部接点入力は常に受け付けます。再生中に同じ接点が来るとまた最初に戻って実 行します。
- **Inhibited :** 設定した外部接点入力は再生中は受け付けません。他のプログラム再生中も接点 は受け付けません。

# 4. データ記憶

取り込み前に、3-2章を参照していただき、書き込みモードを設定/確認して下さい。

 $PRG:=-$  STB: 01  $-$ F 13:53:35 SP NS

- 1. DMX 入力コネクターに、取り込む DMX 機器の出力を接続します。 正常に DMX が入力されれば液晶表示の「NS」が「RX」に変わります。
- **2. STB:**に記録したいプログラムナンバーを設定します。

**3. REC** ボタンを押します。 **" Sure ? " ENTER** と表示されますので、 を押すと記録が開始されます。 それ以外のボタンを押すとキャンセルされます。 ( リモートの場合は信号が来た段階で記録が開始されます) **DMX DMX 入力信号が無い場合、「NO DMX SIGNAL!」と表示されます。** 取り込みが始まると画面に **R**:書き込み中の経過時間もしくは **F**:全体の書き込み残時間が表示されます。 **ENTER** を押すごとに表示が切り替わります。

**4. 取り込み終了は □ ボタンを押します。 " Write? "**と表示されます、ENTER を押すと保存されます。 それ以外のボタンを押すとキャンセルされ、取り込んだデータは破棄されます。

データが保存されると、リピート表示が、初期設定の「01」に変わります。

続けて別のプログラムを記録する場合は 2.から繰り返します。 書き込んだデータは消去出来ません。別のデータを上書きして下さい。

# 5. 実行

## 5-1. マニュアル実行

1. 初期画面で、 STB: に再生するプログラムナンバーを設定します。 2. リピートの設定を確認/変更します。 (3-1 章参照) 3.スタートは ▶ ボタンを押します。 再生中は、 に再生中のプログラムナンバーが表示されます。 **PRG:** P: 再生中の経過時間 もしくは E: 再生中のプログラムの長さが表示されます。 **ENTER** を押すごとに表示が切り替わります。 表示が"P"の場合、時間の右側には繰り返しの経過が表示されます。 例えば と表示されていれば3回繰り返しの1回目という意味です。 **"1/3"**

**4.**設定された繰り返し回数が終了すると自動的に停止します。 PRG:が" - - "表示になり、下段の時間が F: 全体の書き込み残時間 もしくは E: スタンバイプログラムの長さ になります。

LOOP (LP)設定時や再生途中での停止は■ボタンを押します。

停止時、外部 DMX が繋がっていない場合は止まった時点のDMXレベルが残ります。 外部 DMX 入力に信号が有る場合は、そちらに切り替わります。

### 5-2. 自動実行

#### 5-2-1 電源投入時の自動実行

電源投入時にプログラムを再生させるには、セットアップメニューの、EventProgram で設定します。 (3-4 章参照)

「PWON」に、再生させるプログラムナンバーを設定します。

#### 5-2-2 DMX入力が切れた時にプログラムを再生させる(バックアップ)

これは本機の DMX 入力に通常使用する DMX 信号送出機器を接続しておき、この機器からの DMX 信号 が無くなった時に本機のプログラムを再生するバックアップモードです。 設定はセットアップメニューの EventProgram で行います。(3-4章参照) **「BKUP」に、再生させるプログラムナンバーを設定します。** ただし、信号が無くなった時に本機のプログラムが再生中の場合は反応しません。

### 6. 外部からの制御

### 6-1. 外部接点入力での呼び出し

本機は8個の接点入力を備えており、保存された64プログラムの内、任意の8プログラムを呼び出す 事が可能です。

設定はセットアップメニュー(3-4章参照)の EventProgram で行います。

「EXI 1 ~ 8」に、再生させるプログラムナンバーを設定します。

#### 6-2. RS232-Cでの制御

本機は シリアル信号で制御する事が出来ます。 **RS232-C** 仕様: ボーレート: ストップビット: パリティ:無し **9600bps 1** 書式: コマンド文字[プログラムナンバー 1 ~ 64、S1 ~ S4) ]CR **pin 番号** 2:TX 3:RX 5:GND

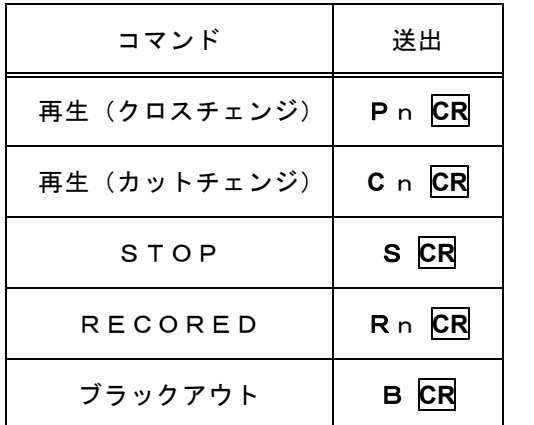

6-3. DMXでの制御

本機は外部 DMX 信号で制御する事が出来ます。

**DMX のアドレスを設定してプログラムやスタック、REC スタート、ストップのリモート呼び出しが行** えます。

n はプログラムナンバー

**詳細は 3-11. DMX Remote を参照** 

# 7. 付録

7-1. 仕様

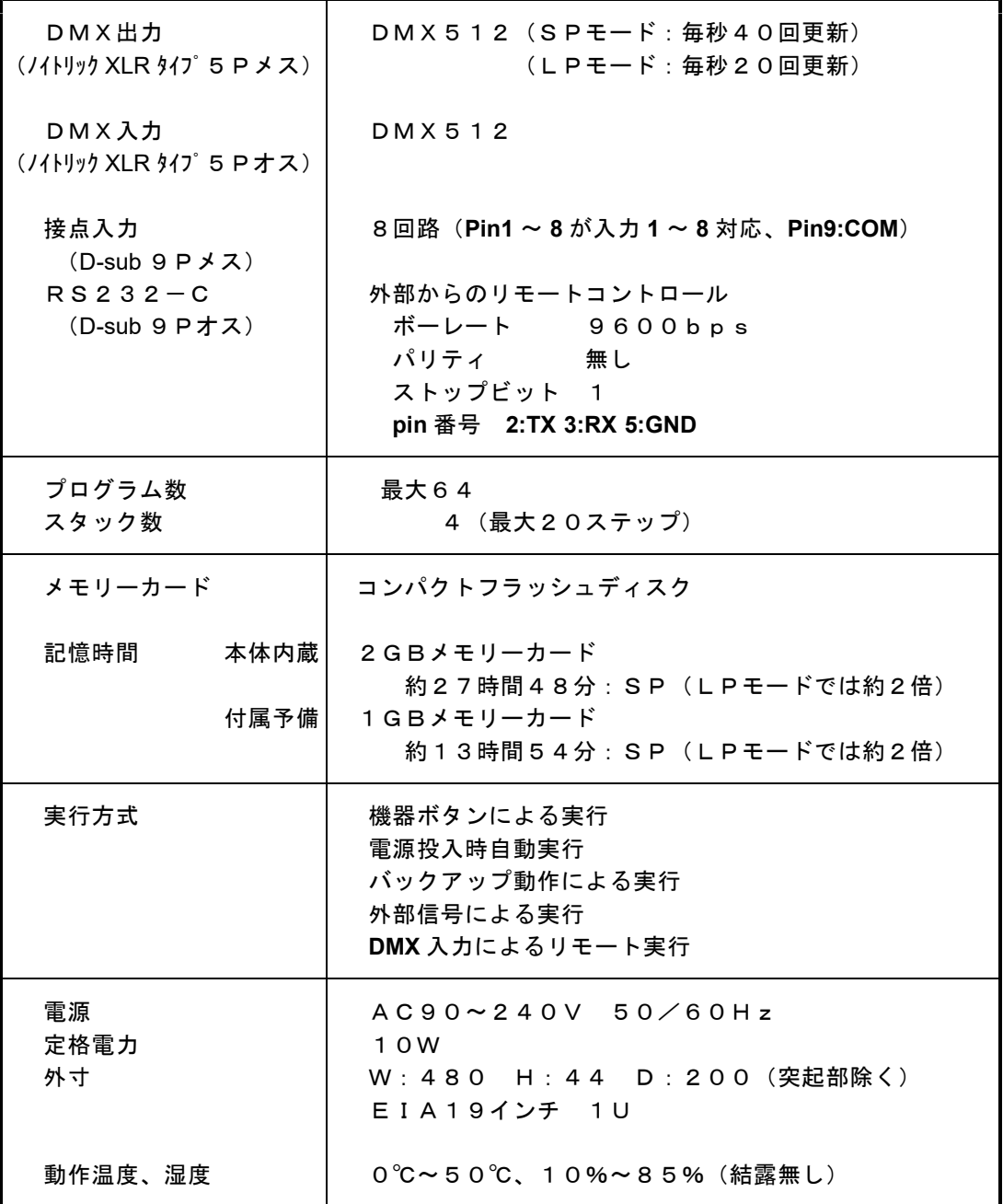

本製品及び本書の内容は予告なしに変更される事がありますのでご了承下さい

(本書製作日2023年8月24日)